## **Kenny FOO/SLA/SINGOV**

09 Feb, 2009 02:38 PM

Date: 9 February 2009

CS Notice

To: All Registered Surveyors

## **NEW INITIATIVE: BORDERLESS SYSTEM TO AUTO-ALLOCATE JOBS TO SURVEY SERVICES PROCESSING OFFICERS FOR INSPECTION**

 Presently, jobs submitted by you are allocated to respective cadastral survey teams (East/West/Central) of Survey Services based on survey districts (MK/TS). This process has been reviewed. We will replace it with a borderless auto-allocation system to assign jobs to processing officers across cadastral survey teams. In addition, the job will be allocated according to the complexity of the jobs and the processing officers' seniority and experience, i.e., the more complicated or complex jobs will be allocated to the more senior and experience officers.

2. This new initiative is intended to serve you better. It would speed up the job flow, improve job allocation/inspection and also provide uniformity and standardisation of job inspection. To implement it, SS has updated the SLA.XFD form to enable you to indicate the level of complexity of the job. The criteria are listed in the SLA.XFD's checklist. Please complete the checklist. Examples of criteria for CPST and CP are as follows:

- 2.1 For CPST, to indicate whether the job comprises:
- a) 40 units and below;
- b) 41 units to 300 units; or
- c) 301 units and above; and/or Mixed development.
- 2.2. For CP, to indicate whether the job has:
- a) 100 points and below;
- b) 101 points to 350 points; or
- c) Above 350 points

Based on your input, our system will auto-allocate the job to the most appropriate processing officer.

3. The points mentioned above refer to the coordinate points in the coordinate section of your .svyfile. Please see attached Annex A.

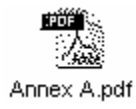

Annex A

Sample :

See below for method of extracting no. of coordinates point in a job.

Steps.

Open the .svy file and select the coordinates points at coordinates section(shown highlighted red) and paste it onto an empty excel file to get the no. of points. See the no. of coordinates points at the bottom of this page.

Sample of .svy file

**TRAVERSE** -21, 1:36592 END LINES 2, 3, 81.823, 353.1650 3, 201, 5.205, 228.5246 3, 104, 4.649, 154.0547 3, 202, 10.418, 167.4148 2, 105, 5.204, 279.2922 2, 106, 5.124, 236.2422 32, 102, 2.604, 231.2623 END PARAMETERS 0.999877, 0.014090, -2885.380250, 16496.694250 END RESIDUALS 16, 0.001, 0.010 12, -0.005, -0.001 6, -0.004, -0.012 22, 0.008, 0.003 END **COORDINATES** 3, 46579.021, 27105.819, MK, 1, R 4, 46651.912, 27097.231, MK, 1, R 5, 46667.565, 27062.651, NL, 1, R 30, 46514.283, 27060.523, MK, 1, R 7, 46758.505, 27026.368, MK, 1, R 8, 46721.892, 27042.993, MK, 1, R 9, 46740.367, 27123.741, MK, 1, R 10, 46610.381, 27167.990, MK, 1, R 11, 46609.617, 27245.836, NL, 1, R 25, 46382.970, 26853.737, MK, 1, R 13, 46601.029, 27236.584, MK, 1, R 14, 46519.212, 27230.454, MK, 1, R 1, 46415.781, 27163.247, MK, 1, R 2, 46497.760, 27115.392, MK, 1, R 15, 46290.415, 27214.458, MK, 1, R 18, 46294.572, 27018.260, MK, 1, R 17, 46310.515, 27152.394, MK, 1, R 19, 46347.037, 26845.912, MK, 1, R 20, 46489.374, 26723.856, MK, 1, R

```
21, 46603.136, 26632.031, MK, 1, R 
23, 46562.411, 26715.318, MK, 1, R 
24, 46464.409, 26787.433, MK, 1, R 
26, 46345.961, 26924.189, MK, 1, R 
27, 46330.659, 26978.066, MK, 1, R 
28, 46326.942, 27024.916, MK, 1, R 
29, 46359.968, 27145.882, MK, 1, R 
31, 46523.439, 27013.791, SP, 1, R 
32, 46564.192, 27021.452, MK, 1, R 
33, 46596.431, 27069.825, MK, 1, R 
201, 46575.598, 27101.898, MK, 1, R 
104, 46574.839, 27107.850, MK, 1, R 
202, 46568.842, 27108.039, SP, 1, R 
105, 46498.618, 27110.259, MK, 1, R 
106, 46494.925, 27111.124, SP, 1, R 
101, 46520.345, 27010.893, MK, 1, R 
102, 46562.569, 27019.416, SP, 1, R 
103, 46579.679, 27069.875, MK, 1, R 
16, 46224.798, 27231.649, SM, 1, R 
12, 46612.380, 27305.360, SM, 1, R 
6, 46713.378, 27036.363, SM, 1, R 
22, 46658.478, 26584.957, SM, 1, R 
END 
LOT 
MK13-05424W, 6178.7, , [CP81688], 101, 102, 103, 201, 202, 105, 106 
MK13-05425V, 17.8, , [CP81688], 201, 104, 202 
END 
ADDRESS 
758930, MK13-05424W, S, 1, ULS01M, -, - 
END 
                ----------------------------------------------------------------------------------------------------
```
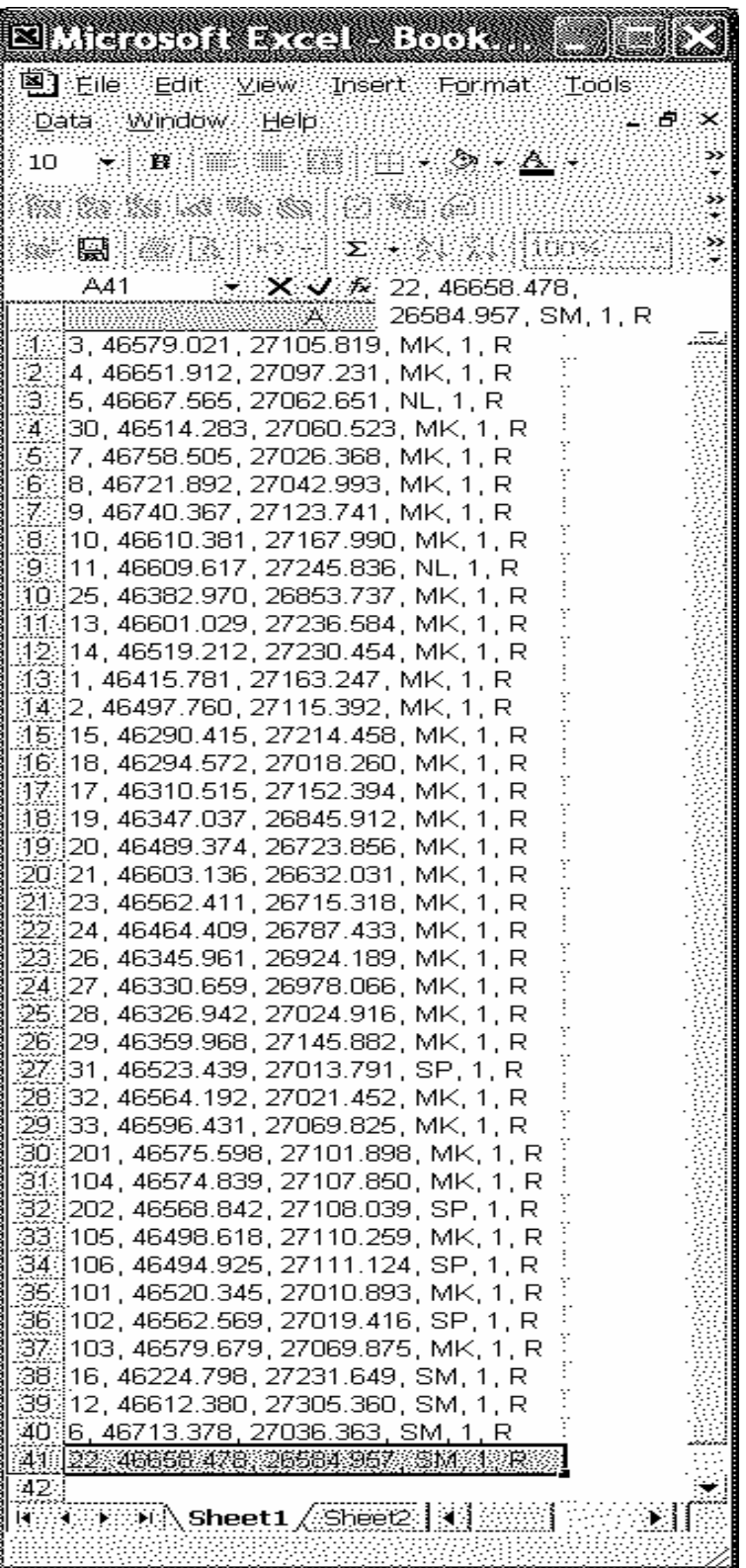

**Total number of points : 41** 

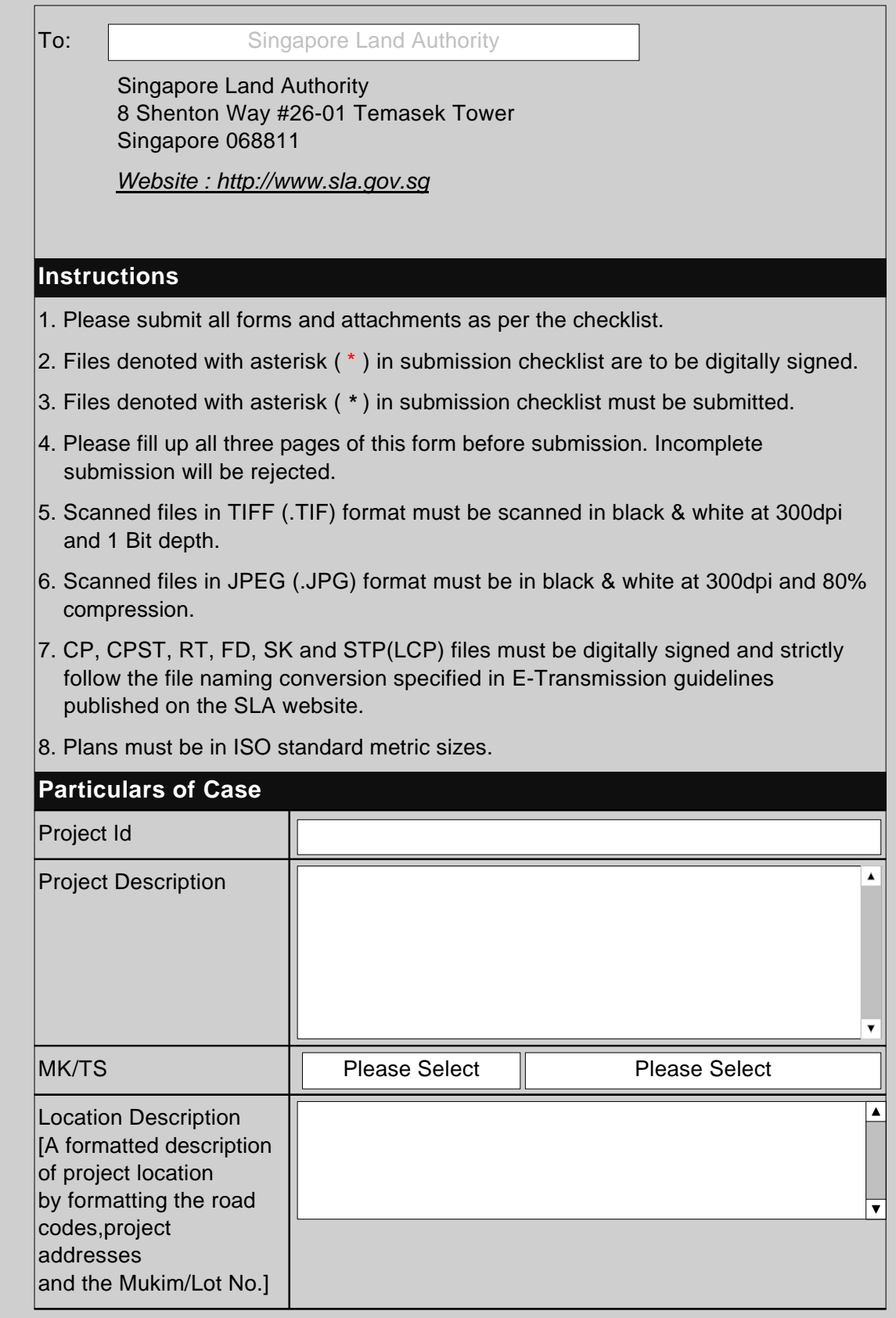

Please go to next page

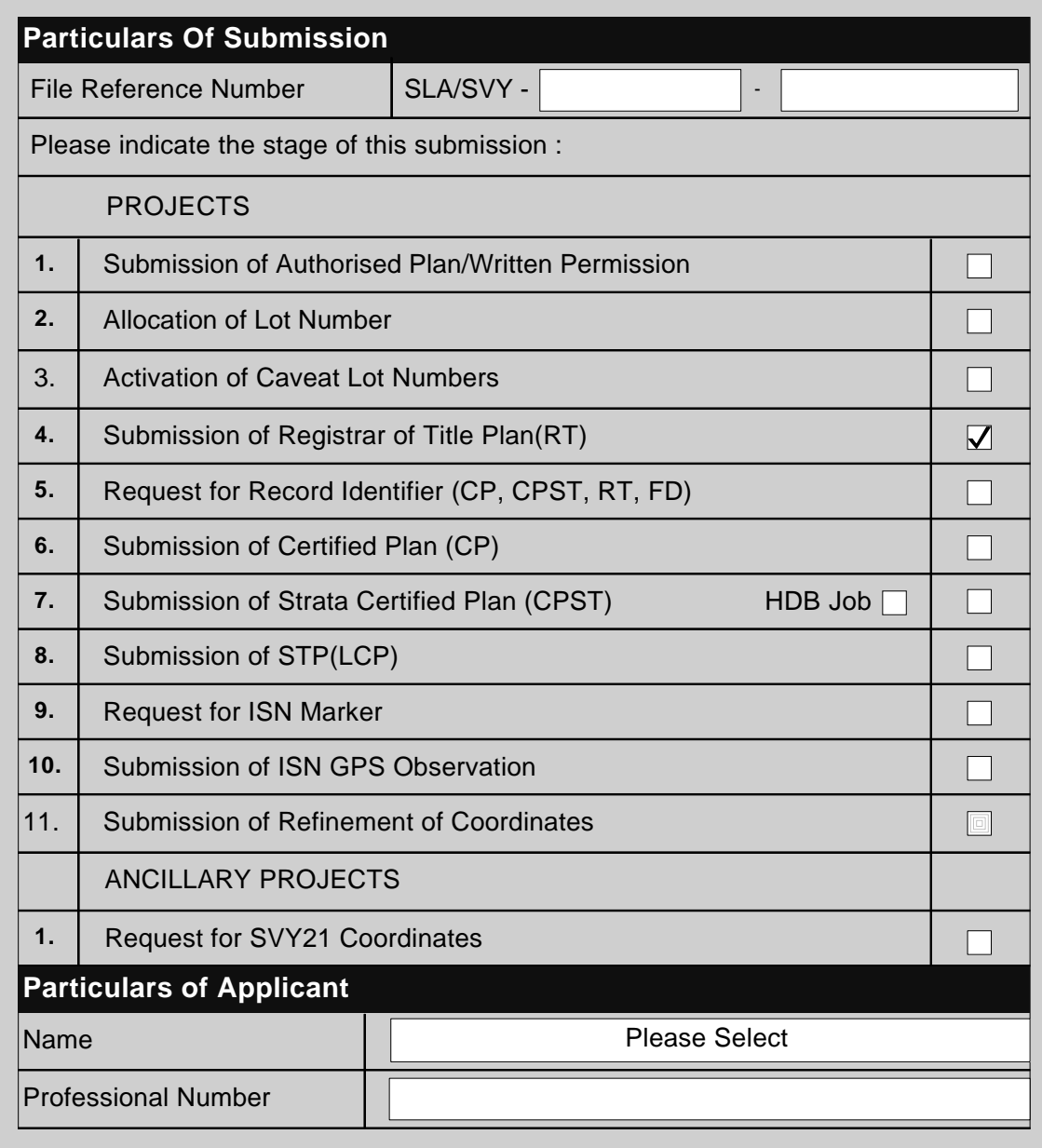

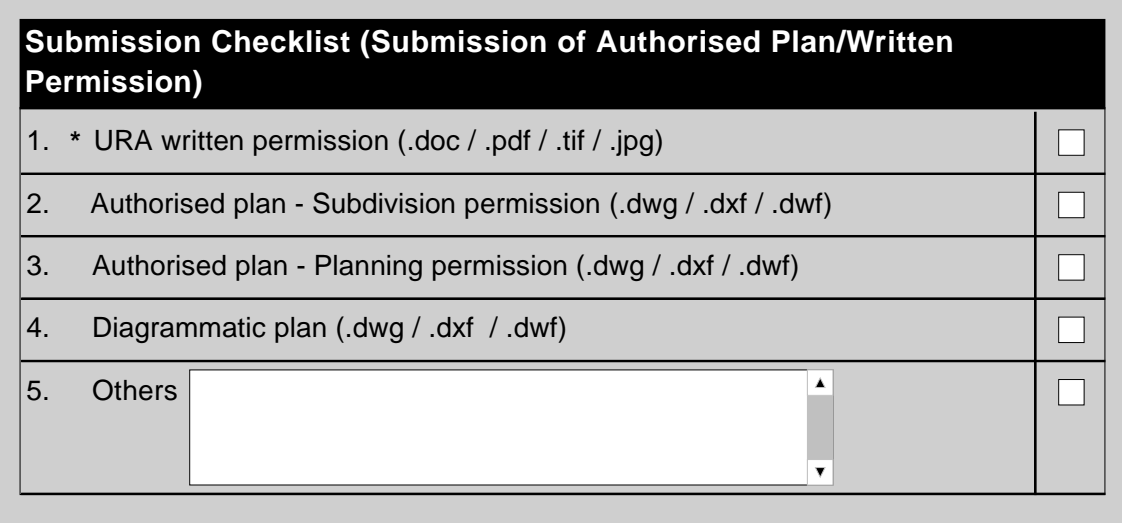

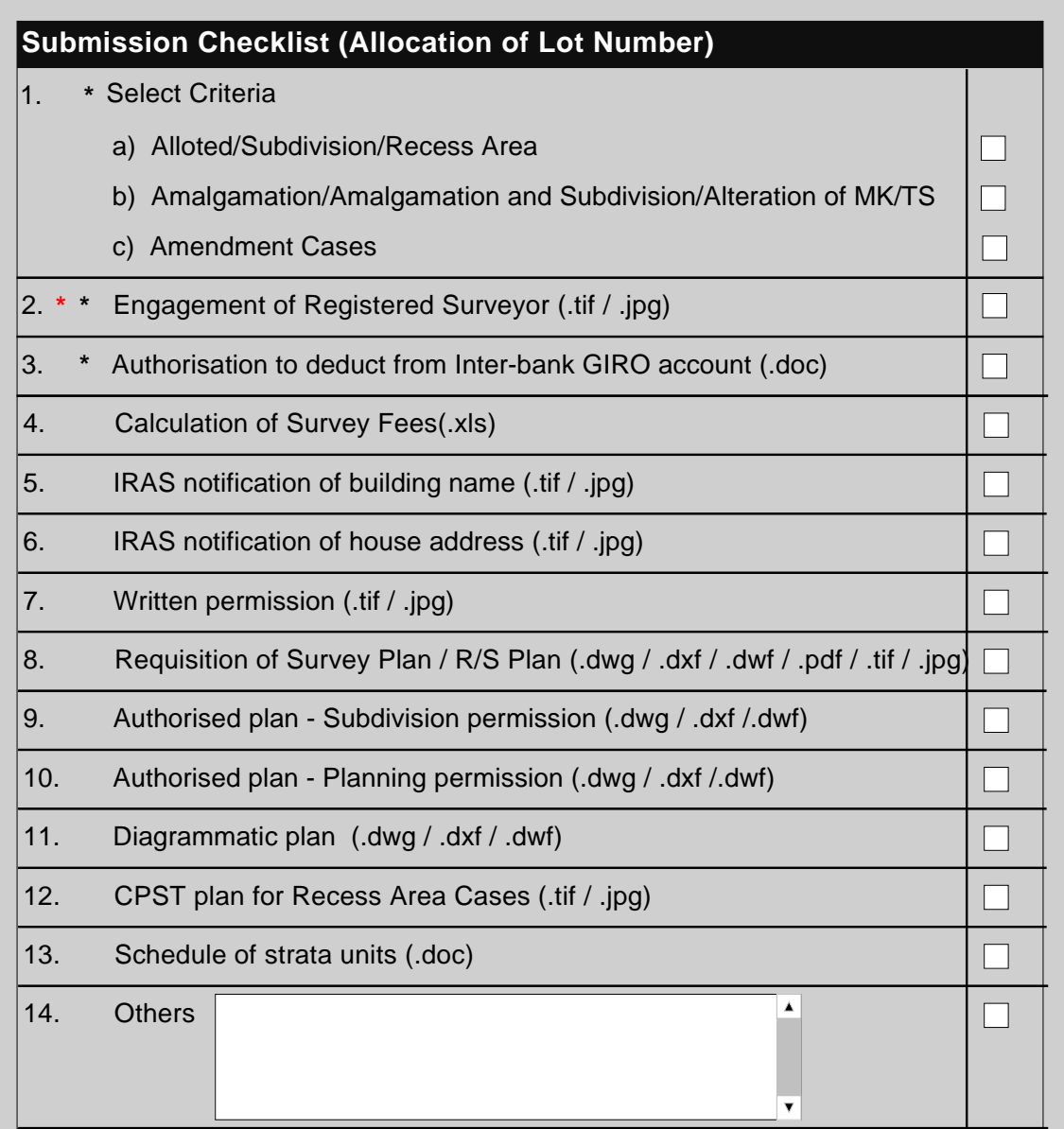

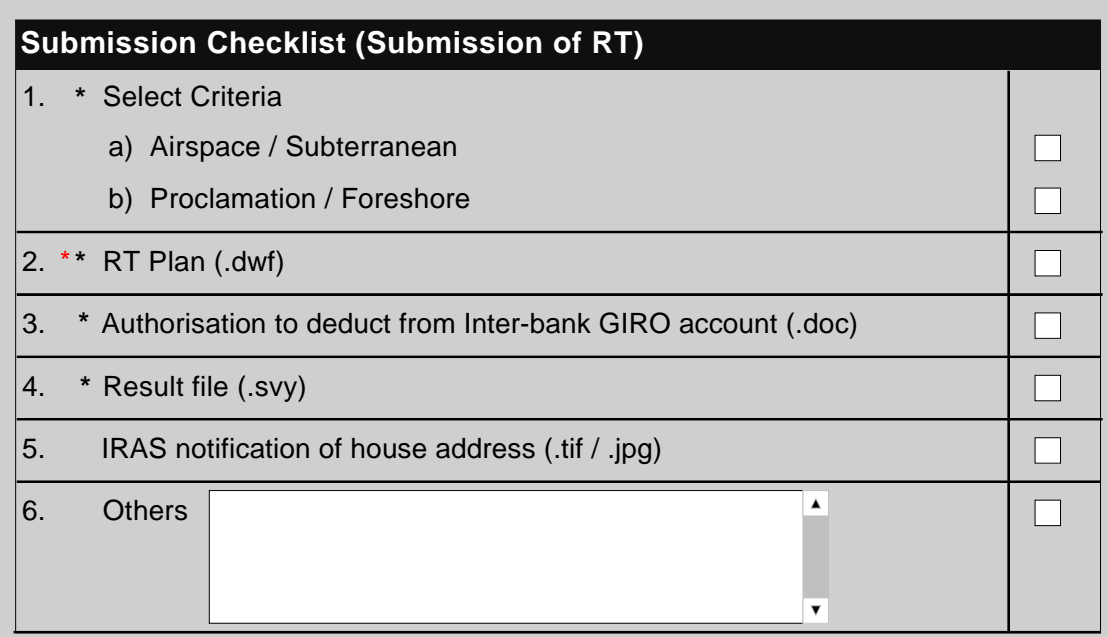

1. \* Request for Survey Document Number (.xls)

 $\Box$ 

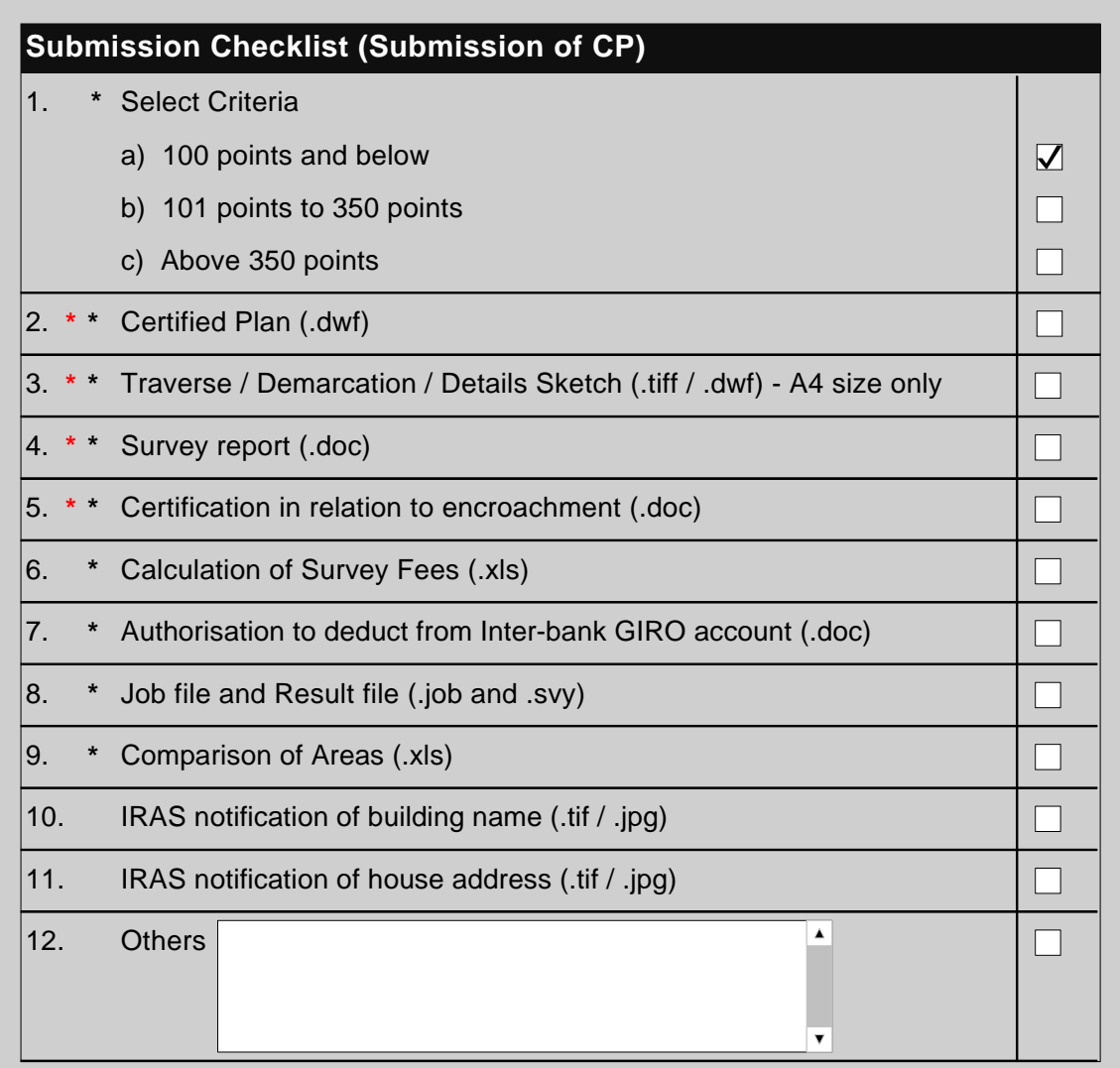

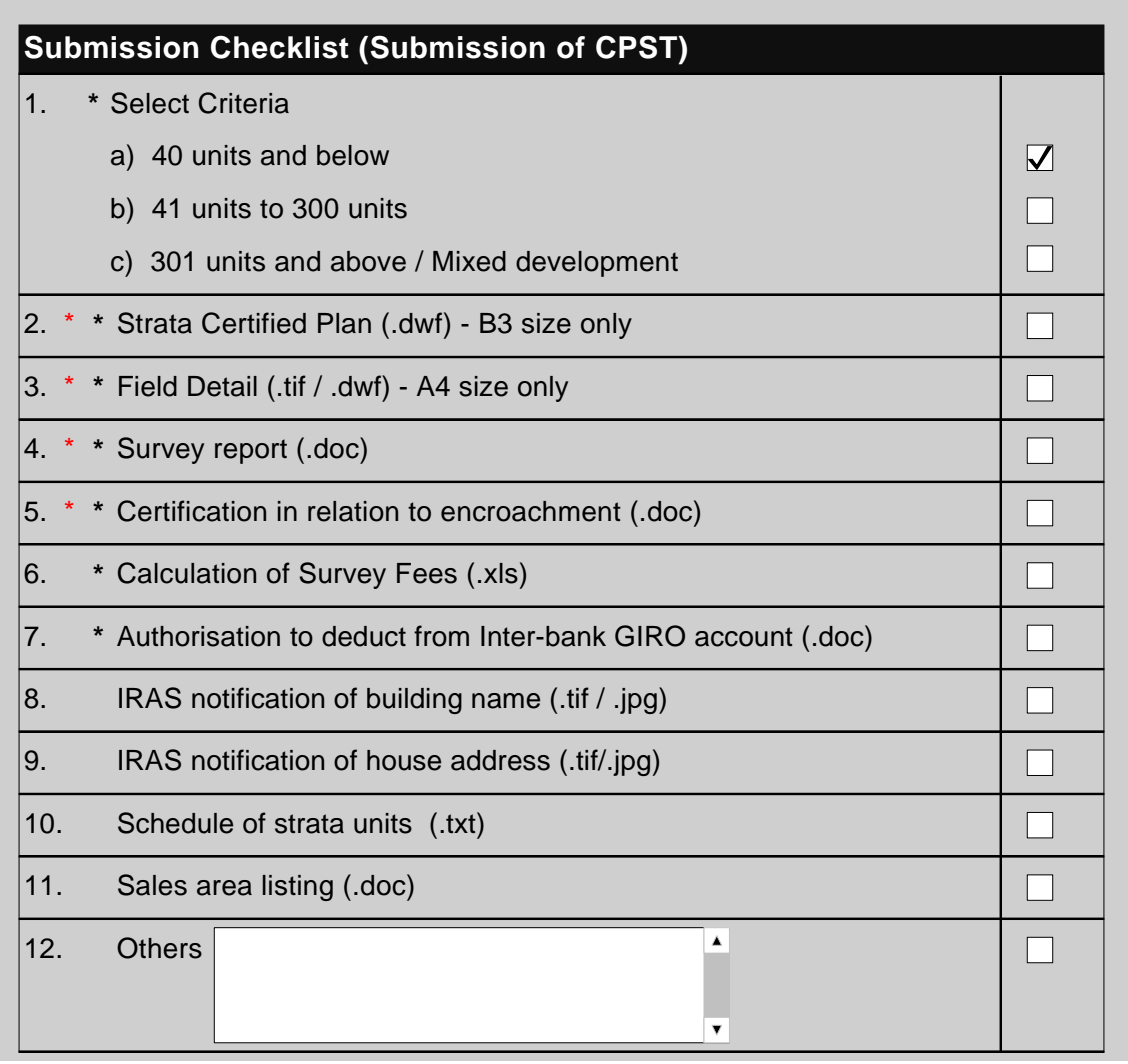

 $\Box$ 

1. \* Request for ISN Marker (.xls)

 $\blacktriangle$ ▼

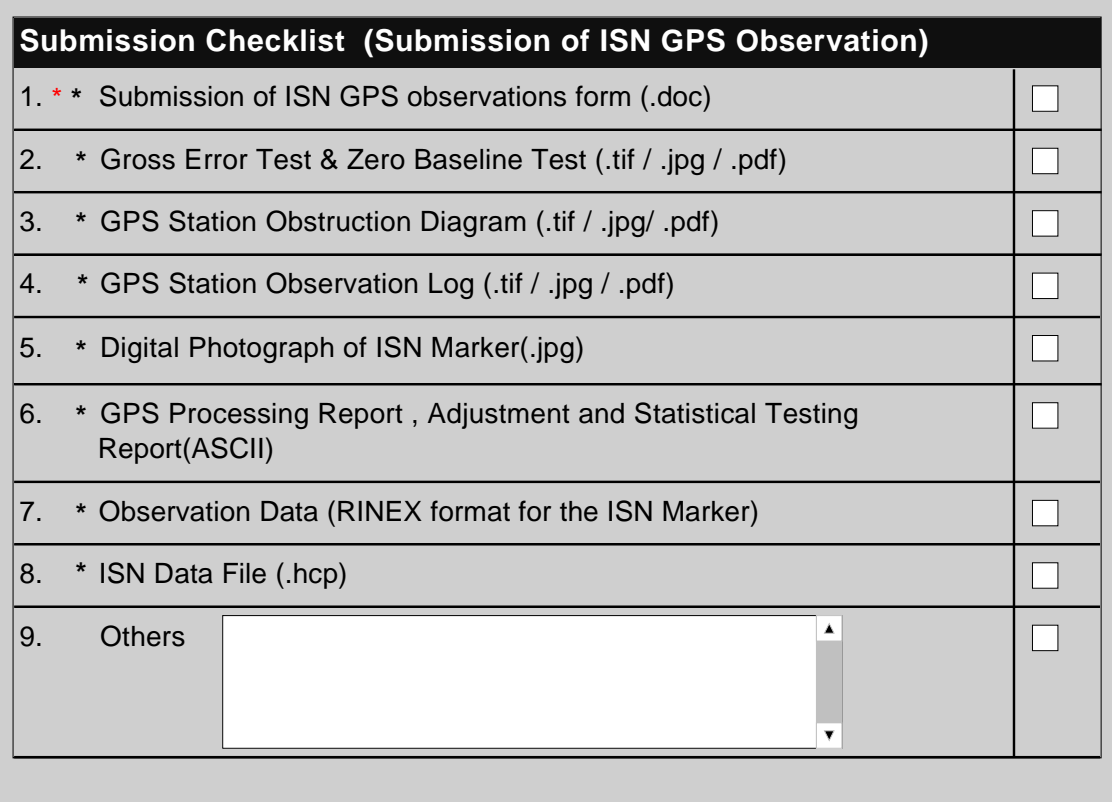

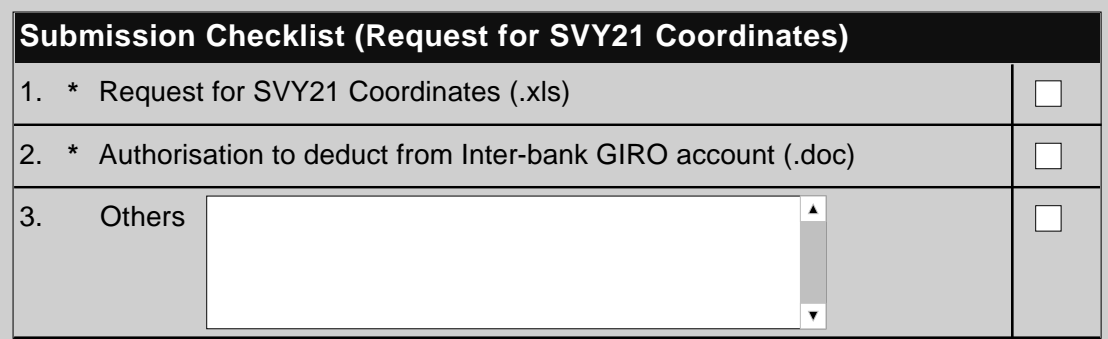

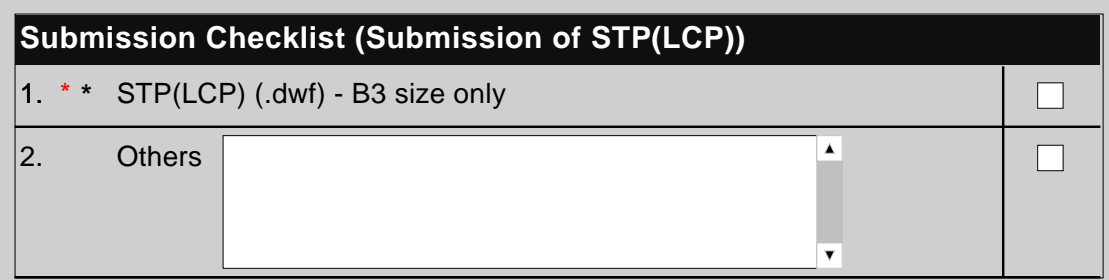

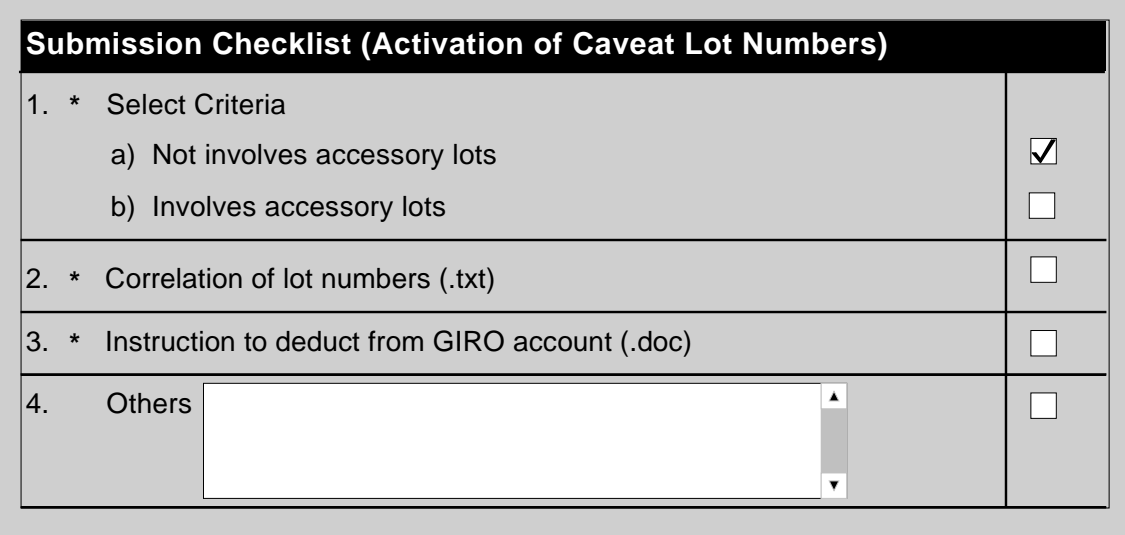

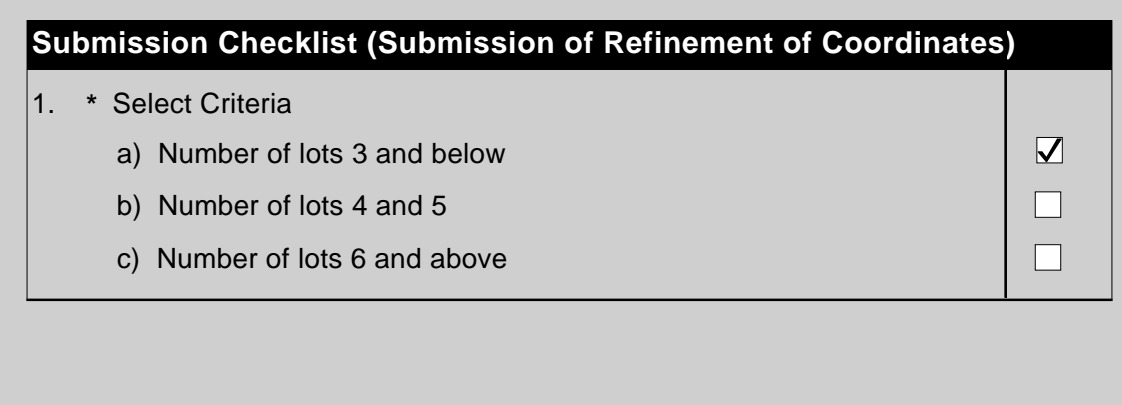

You can refer to the checklist in the sla.xfd file attached for criteria set for other submission types.

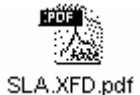

4. The new system will be implemented on 16th Feb 2009. Kindly synchronize your EsPro on that morning to download the updated SLA.XFD form.

5. Please call the undersigned if you need clarification.

Thanks and Regards,

**KENNY FOO • Manager, Survey Services • Regulatory Singapore Land Authority • 6478-3610 (DID) • 6323-9937 (Fax) • http://www.sla.gov.sg**